# **PW-Desktop BLE**

#### $\Box$

## **Содержание**

- [1](#.D0.9D.D0.B0.D1.81.D1.82.D0.BE.D0.BB.D1.8C.D0.BD.D1.8B.D0.B9_.D0.BC.D1.83.D0.BB.D1.8C.D1.82.D0.B8.D1.81.D1.82.D0.B0.D0.BD.D0.B4.D0.B0.D1.80.D1.82.D0.BD.D1.8B.D0.B9_.D1.81.D1.87.D0.B8.D1.82.D1.8B.D0.B2.D0.B0.D1.82.D0.B5.D0.BB.D1.8C_.D0.B1.D0.B5.D1.81.D0.BA.D0.BE.D0.BD.D1.82.D0.B0.D0.BA.D1.82.D0.BD.D1.8B.D1.85_.D0.B8_.D0.BC.D0.BE.D0.B1.D0.B8.D0.BB.D1.8C.D0.BD.D1.8B.D1.85_.D0.B8.D0.B4.D0.B5.D0.BD.D1.82.D0.B8.D1.84.D0.B8.D0.BA.D0.B0.D1.82.D0.BE.D1.80.D0.BE.D0.B2_PW-Desktop) [Настольный мультистандартный считыватель бесконтактных и мобильных](#.D0.9D.D0.B0.D1.81.D1.82.D0.BE.D0.BB.D1.8C.D0.BD.D1.8B.D0.B9_.D0.BC.D1.83.D0.BB.D1.8C.D1.82.D0.B8.D1.81.D1.82.D0.B0.D0.BD.D0.B4.D0.B0.D1.80.D1.82.D0.BD.D1.8B.D0.B9_.D1.81.D1.87.D0.B8.D1.82.D1.8B.D0.B2.D0.B0.D1.82.D0.B5.D0.BB.D1.8C_.D0.B1.D0.B5.D1.81.D0.BA.D0.BE.D0.BD.D1.82.D0.B0.D0.BA.D1.82.D0.BD.D1.8B.D1.85_.D0.B8_.D0.BC.D0.BE.D0.B1.D0.B8.D0.BB.D1.8C.D0.BD.D1.8B.D1.85_.D0.B8.D0.B4.D0.B5.D0.BD.D1.82.D0.B8.D1.84.D0.B8.D0.BA.D0.B0.D1.82.D0.BE.D1.80.D0.BE.D0.B2_PW-Desktop) [идентификаторов PW-Desktop](#.D0.9D.D0.B0.D1.81.D1.82.D0.BE.D0.BB.D1.8C.D0.BD.D1.8B.D0.B9_.D0.BC.D1.83.D0.BB.D1.8C.D1.82.D0.B8.D1.81.D1.82.D0.B0.D0.BD.D0.B4.D0.B0.D1.80.D1.82.D0.BD.D1.8B.D0.B9_.D1.81.D1.87.D0.B8.D1.82.D1.8B.D0.B2.D0.B0.D1.82.D0.B5.D0.BB.D1.8C_.D0.B1.D0.B5.D1.81.D0.BA.D0.BE.D0.BD.D1.82.D0.B0.D0.BA.D1.82.D0.BD.D1.8B.D1.85_.D0.B8_.D0.BC.D0.BE.D0.B1.D0.B8.D0.BB.D1.8C.D0.BD.D1.8B.D1.85_.D0.B8.D0.B4.D0.B5.D0.BD.D1.82.D0.B8.D1.84.D0.B8.D0.BA.D0.B0.D1.82.D0.BE.D1.80.D0.BE.D0.B2_PW-Desktop)
	- [1.1](#.D0.9D.D0.B0.D0.B7.D0.BD.D0.B0.D1.87.D0.B5.D0.BD.D0.B8.D0.B5) [Назначение](#.D0.9D.D0.B0.D0.B7.D0.BD.D0.B0.D1.87.D0.B5.D0.BD.D0.B8.D0.B5)
	- [1.2](#.D0.A2.D0.B8.D0.BF.D1.8B_.D0.B8.D1.81.D0.BF.D0.BE.D0.BB.D1.8C.D0.B7.D1.83.D0.B5.D0.BC.D1.8B.D1.85_.D0.B8.D0.B4.D0.B5.D0.BD.D1.82.D0.B8.D1.84.D0.B8.D0.BA.D0.B0.D1.82.D0.BE.D1.80.D0.BE.D0.B2) [Типы используемых идентификаторов](#.D0.A2.D0.B8.D0.BF.D1.8B_.D0.B8.D1.81.D0.BF.D0.BE.D0.BB.D1.8C.D0.B7.D1.83.D0.B5.D0.BC.D1.8B.D1.85_.D0.B8.D0.B4.D0.B5.D0.BD.D1.82.D0.B8.D1.84.D0.B8.D0.BA.D0.B0.D1.82.D0.BE.D1.80.D0.BE.D0.B2)
	- [1.3](#.D0.9A.D0.BE.D0.BD.D1.81.D1.82.D1.80.D1.83.D0.BA.D1.86.D0.B8.D1.8F) [Конструкция](#.D0.9A.D0.BE.D0.BD.D1.81.D1.82.D1.80.D1.83.D0.BA.D1.86.D0.B8.D1.8F)
	- [1.4](#.D0.A2.D0.B5.D1.85.D0.BD.D0.B8.D1.87.D0.B5.D1.81.D0.BA.D0.B8.D0.B5_.D1.85.D0.B0.D1.80.D0.B0.D0.BA.D1.82.D0.B5.D1.80.D0.B8.D1.81.D1.82.D0.B8.D0.BA.D0.B8) [Технические характеристики](#.D0.A2.D0.B5.D1.85.D0.BD.D0.B8.D1.87.D0.B5.D1.81.D0.BA.D0.B8.D0.B5_.D1.85.D0.B0.D1.80.D0.B0.D0.BA.D1.82.D0.B5.D1.80.D0.B8.D1.81.D1.82.D0.B8.D0.BA.D0.B8)
	- [1.5](#.D0.A0.D0.B0.D1.81.D1.81.D1.82.D0.BE.D1.8F.D0.BD.D0.B8.D0.B5_.D1.81.D1.87.D0.B8.D1.82.D1.8B.D0.B2.D0.B0.D0.BD.D0.B8.D1.8F) [Расстояние считывания](#.D0.A0.D0.B0.D1.81.D1.81.D1.82.D0.BE.D1.8F.D0.BD.D0.B8.D0.B5_.D1.81.D1.87.D0.B8.D1.82.D1.8B.D0.B2.D0.B0.D0.BD.D0.B8.D1.8F)
	- [1.6](#.D0.9F.D0.BE.D1.80.D1.8F.D0.B4.D0.BE.D0.BA_.D0.BF.D0.BE.D0.B4.D0.BA.D0.BB.D1.8E.D1.87.D0.B5.D0.BD.D0.B8.D1.8F) [Порядок подключения](#.D0.9F.D0.BE.D1.80.D1.8F.D0.B4.D0.BE.D0.BA_.D0.BF.D0.BE.D0.B4.D0.BA.D0.BB.D1.8E.D1.87.D0.B5.D0.BD.D0.B8.D1.8F)
	- [1.7](#.D0.A0.D0.B0.D0.B1.D0.BE.D1.82.D0.B0_.D1.81.D1.87.D0.B8.D1.82.D1.8B.D0.B2.D0.B0.D1.82.D0.B5.D0.BB.D1.8F) [Работа считывателя](#.D0.A0.D0.B0.D0.B1.D0.BE.D1.82.D0.B0_.D1.81.D1.87.D0.B8.D1.82.D1.8B.D0.B2.D0.B0.D1.82.D0.B5.D0.BB.D1.8F)
	- [1.8](#.D0.A1.D1.87.D0.B8.D1.82.D1.8B.D0.B2.D0.B0.D0.BD.D0.B8.D0.B5_.D0.BA.D0.BE.D0.B4.D0.B0_.D0.B8.D0.B4.D0.B5.D0.BD.D1.82.D0.B8.D1.84.D0.B8.D0.BA.D0.B0.D1.82.D0.BE.D1.80.D0.B0) [Считывание кода идентификатора](#.D0.A1.D1.87.D0.B8.D1.82.D1.8B.D0.B2.D0.B0.D0.BD.D0.B8.D0.B5_.D0.BA.D0.BE.D0.B4.D0.B0_.D0.B8.D0.B4.D0.B5.D0.BD.D1.82.D0.B8.D1.84.D0.B8.D0.BA.D0.B0.D1.82.D0.BE.D1.80.D0.B0)
	- [1.9](#.D0.A0.D0.B5.D0.B6.D0.B8.D0.BC_.D0.BF.D0.B5.D1.80.D1.81.D0.BE.D0.BD.D0.B8.D1.84.D0.B8.D0.BA.D0.B0.D1.86.D0.B8.D0.B8) [Режим персонификации](#.D0.A0.D0.B5.D0.B6.D0.B8.D0.BC_.D0.BF.D0.B5.D1.80.D1.81.D0.BE.D0.BD.D0.B8.D1.84.D0.B8.D0.BA.D0.B0.D1.86.D0.B8.D0.B8)
	- [1.10](#.D0.9F.D1.80.D0.BE.D0.B3.D1.80.D0.B0.D0.BC.D0.BC.D0.B8.D1.80.D0.BE.D0.B2.D0.B0.D0.BD.D0.B8.D0.B5_.D1.81.D1.87.D0.B8.D1.82.D1.8B.D0.B2.D0.B0.D1.82.D0.B5.D0.BB.D1.8F) [Программирование считывателя](#.D0.9F.D1.80.D0.BE.D0.B3.D1.80.D0.B0.D0.BC.D0.BC.D0.B8.D1.80.D0.BE.D0.B2.D0.B0.D0.BD.D0.B8.D0.B5_.D1.81.D1.87.D0.B8.D1.82.D1.8B.D0.B2.D0.B0.D1.82.D0.B5.D0.BB.D1.8F)
		- $-1.10.1$  $-1.10.1$  Переведите считыватель в режим программирования разместите на [считывателе мастер карту.](#.D0.9F.D0.B5.D1.80.D0.B5.D0.B2.D0.B5.D0.B4.D0.B8.D1.82.D0.B5_.D1.81.D1.87.D0.B8.D1.82.D1.8B.D0.B2.D0.B0.D1.82.D0.B5.D0.BB.D1.8C_.D0.B2_.D1.80.D0.B5.D0.B6.D0.B8.D0.BC_.D0.BF.D1.80.D0.BE.D0.B3.D1.80.D0.B0.D0.BC.D0.BC.D0.B8.D1.80.D0.BE.D0.B2.D0.B0.D0.BD.D0.B8.D1.8F_.E2.80.93_.D1.80.D0.B0.D0.B7.D0.BC.D0.B5.D1.81.D1.82.D0.B8.D1.82.D0.B5_.D0.BD.D0.B0_.D1.81.D1.87.D0.B8.D1.82.D1.8B.D0.B2.D0.B0.D1.82.D0.B5.D0.BB.D0.B5_.D0.BC.D0.B0.D1.81.D1.82.D0.B5.D1.80_.D0.BA.D0.B0.D1.80.D1.82.D1.83.)
	- [1.11](#.D0.9C.D0.BE.D0.B1.D0.B8.D0.BB.D1.8C.D0.BD.D1.8B.D0.B5_.D0.BF.D1.80.D0.B8.D0.BB.D0.BE.D0.B6.D0.B5.D0.BD.D0.B8.D1.8F) [Мобильные приложения](#.D0.9C.D0.BE.D0.B1.D0.B8.D0.BB.D1.8C.D0.BD.D1.8B.D0.B5_.D0.BF.D1.80.D0.B8.D0.BB.D0.BE.D0.B6.D0.B5.D0.BD.D0.B8.D1.8F)
	- [1.12](#.D0.92.D1.8B.D0.BF.D1.83.D1.81.D0.BA_.D0.BC.D0.BE.D0.B1.D0.B8.D0.BB.D1.8C.D0.BD.D1.8B.D1.85_.D0.B8.D0.B4.D0.B5.D0.BD.D1.82.D0.B8.D1.84.D0.B8.D0.BA.D0.B0.D1.82.D0.BE.D1.80.D0.BE.D0.B2) [Выпуск мобильных идентификаторов](#.D0.92.D1.8B.D0.BF.D1.83.D1.81.D0.BA_.D0.BC.D0.BE.D0.B1.D0.B8.D0.BB.D1.8C.D0.BD.D1.8B.D1.85_.D0.B8.D0.B4.D0.B5.D0.BD.D1.82.D0.B8.D1.84.D0.B8.D0.BA.D0.B0.D1.82.D0.BE.D1.80.D0.BE.D0.B2)
	- [1.13](#.D0.9F.D1.80.D0.BE.D1.86.D0.B5.D0.B4.D1.83.D1.80.D0.B0_.D0.BB.D0.BE.D0.BA.D0.B0.D0.BB.D1.8C.D0.BD.D0.BE.D0.B9_.D0.B2.D1.8B.D0.B4.D0.B0.D1.87.D0.B8_.D0.BD.D0.BE.D0.B2.D0.BE.D0.B3.D0.BE_Mobile_ID_.D0.B8.D0.B4.D0.B5.D0.BD.D1.82.D0.B8.D1.84.D0.B8.D0.BA.D0.B0.D1.82.D0.BE.D1.80.D0.B0_.D1.81_.D0.BF.D0.BE.D0.BC.D0.BE.D1.89.D1.8C.D1.8E_PW-Desktop) [Процедура локальной выдачи нового Mobile ID идентификатора с помощью PW-](#.D0.9F.D1.80.D0.BE.D1.86.D0.B5.D0.B4.D1.83.D1.80.D0.B0_.D0.BB.D0.BE.D0.BA.D0.B0.D0.BB.D1.8C.D0.BD.D0.BE.D0.B9_.D0.B2.D1.8B.D0.B4.D0.B0.D1.87.D0.B8_.D0.BD.D0.BE.D0.B2.D0.BE.D0.B3.D0.BE_Mobile_ID_.D0.B8.D0.B4.D0.B5.D0.BD.D1.82.D0.B8.D1.84.D0.B8.D0.BA.D0.B0.D1.82.D0.BE.D1.80.D0.B0_.D1.81_.D0.BF.D0.BE.D0.BC.D0.BE.D1.89.D1.8C.D1.8E_PW-Desktop)[Desktop](#.D0.9F.D1.80.D0.BE.D1.86.D0.B5.D0.B4.D1.83.D1.80.D0.B0_.D0.BB.D0.BE.D0.BA.D0.B0.D0.BB.D1.8C.D0.BD.D0.BE.D0.B9_.D0.B2.D1.8B.D0.B4.D0.B0.D1.87.D0.B8_.D0.BD.D0.BE.D0.B2.D0.BE.D0.B3.D0.BE_Mobile_ID_.D0.B8.D0.B4.D0.B5.D0.BD.D1.82.D0.B8.D1.84.D0.B8.D0.BA.D0.B0.D1.82.D0.BE.D1.80.D0.B0_.D1.81_.D0.BF.D0.BE.D0.BC.D0.BE.D1.89.D1.8C.D1.8E_PW-Desktop)
	- [1.14](#.D0.9F.D1.80.D0.BE.D1.82.D0.BE.D0.BA.D0.BE.D0.BB.D1.8B_.D0.B8.D0.BD.D1.82.D0.B5.D0.B3.D1.80.D0.B0.D1.86.D0.B8.D0.B8) [Протоколы интеграции](#.D0.9F.D1.80.D0.BE.D1.82.D0.BE.D0.BA.D0.BE.D0.BB.D1.8B_.D0.B8.D0.BD.D1.82.D0.B5.D0.B3.D1.80.D0.B0.D1.86.D0.B8.D0.B8)
- [2](#.D0.9F.D0.B5.D1.80.D0.B5.D0.B2.D0.BE.D0.B4_.D0.BD.D0.B0.D1.81.D1.82.D0.BE.D0.BB.D1.8C.D0.BD.D0.BE.D0.B3.D0.BE_.D1.81.D1.87.D0.B8.D1.82.D1.8B.D0.B2.D0.B0.D1.82.D0.B5.D0.BB.D1.8F_PW-Desktop_.D0.B2_.D1.80.D0.B5.D0.B6.D0.B8.D0.BC_.D1.8D.D0.BC.D1.83.D0.BB.D1.8F.D1.86.D0.B8.D0.B8_.D0.BA.D0.BB.D0.B0.D0.B2.D0.B8.D0.B0.D1.82.D1.83.D1.80.D1.8B) [Перевод настольного считывателя PW-Desktop в режим эмуляции клавиатуры](#.D0.9F.D0.B5.D1.80.D0.B5.D0.B2.D0.BE.D0.B4_.D0.BD.D0.B0.D1.81.D1.82.D0.BE.D0.BB.D1.8C.D0.BD.D0.BE.D0.B3.D0.BE_.D1.81.D1.87.D0.B8.D1.82.D1.8B.D0.B2.D0.B0.D1.82.D0.B5.D0.BB.D1.8F_PW-Desktop_.D0.B2_.D1.80.D0.B5.D0.B6.D0.B8.D0.BC_.D1.8D.D0.BC.D1.83.D0.BB.D1.8F.D1.86.D0.B8.D0.B8_.D0.BA.D0.BB.D0.B0.D0.B2.D0.B8.D0.B0.D1.82.D1.83.D1.80.D1.8B)
	- [2.1](#.D0.A0.D0.B5.D0.B6.D0.B8.D0.BC_.D1.8D.D0.BC.D1.83.D0.BB.D1.8F.D1.86.D0.B8.D0.B8_.D0.BA.D0.BB.D0.B0.D0.B2.D0.B8.D0.B0.D1.82.D1.83.D1.80.D1.8B) [Режим эмуляции клавиатуры](#.D0.A0.D0.B5.D0.B6.D0.B8.D0.BC_.D1.8D.D0.BC.D1.83.D0.BB.D1.8F.D1.86.D0.B8.D0.B8_.D0.BA.D0.BB.D0.B0.D0.B2.D0.B8.D0.B0.D1.82.D1.83.D1.80.D1.8B)
	- [2.2](#.D0.A0.D0.B0.D0.B7.D0.BB.D0.B8.D1.87.D0.BD.D1.8B.D0.B5_.D0.B2.D0.B0.D1.80.D0.B8.D0.B0.D0.BD.D1.82.D1.8B_.D0.B2.D1.8B.D0.B2.D0.BE.D0.B4.D0.B0_.D0.B8.D0.BD.D1.84.D0.BE.D1.80.D0.BC.D0.B0.D1.86.D0.B8.D0.B8) [Различные варианты вывода информации](#.D0.A0.D0.B0.D0.B7.D0.BB.D0.B8.D1.87.D0.BD.D1.8B.D0.B5_.D0.B2.D0.B0.D1.80.D0.B8.D0.B0.D0.BD.D1.82.D1.8B_.D0.B2.D1.8B.D0.B2.D0.BE.D0.B4.D0.B0_.D0.B8.D0.BD.D1.84.D0.BE.D1.80.D0.BC.D0.B0.D1.86.D0.B8.D0.B8)
	- [2.3](#.D0.9E.D0.BF.D0.B8.D1.81.D0.B0.D0.BD.D0.B8.D0.B5_.D0.B7.D0.BD.D0.B0.D1.87.D0.B5.D0.BD.D0.B8.D0.B9) [Описание значений](#.D0.9E.D0.BF.D0.B8.D1.81.D0.B0.D0.BD.D0.B8.D0.B5_.D0.B7.D0.BD.D0.B0.D1.87.D0.B5.D0.BD.D0.B8.D0.B9)

# **Настольный мультистандартный считыватель бесконтактных и мобильных идентификаторов PW-Desktop**

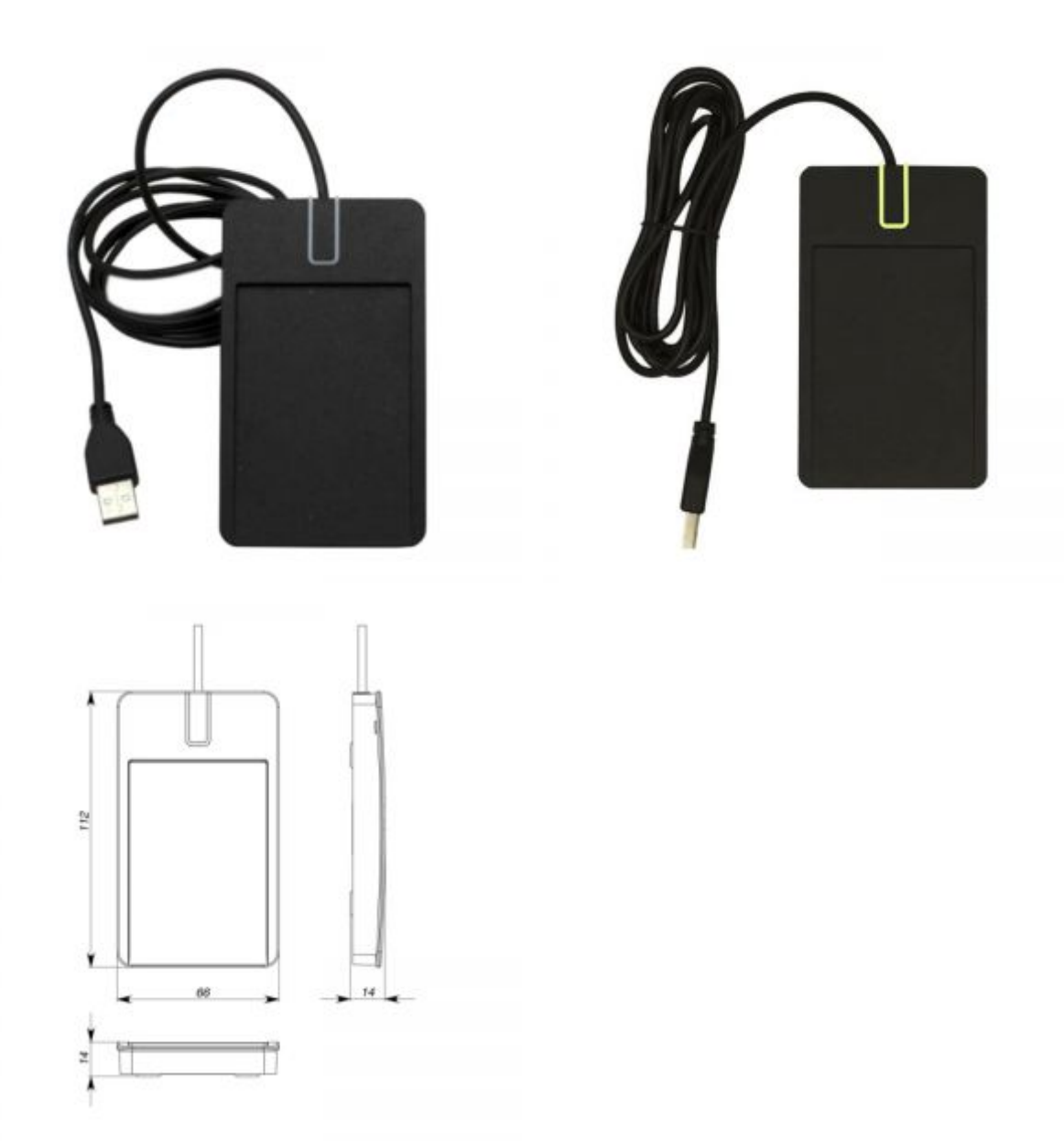

### **Назначение**

Настольный считыватель мобильных идентификаторов (Mobile ID) и бесконтактных идентификаторов предназначен для внесения кодов идентификаторов в систему контроля и управления доступом. Может работать с мобильными идентификаторами (Mobile ID), RF-ID 125 кГц (ASK/FSK) и с Mifare ® ISO14443A 13,56МГц (операции чтения и записи). Поддерживается режим персонификации (установка дополнительного режима шифрования) для мобильных идентификаторов и идентификаторов с Mifare®, что позволяет увеличить их крипто и имитостойкость в системах доступа. Кроме этого,при персонификации Mifare® можно установить пользовательский номер карты. Для интеграции устройства в другие системы может быть использован открытый текстовый протокол. SDK по запросу.

#### **Типы используемых идентификаторов**

Считыватели PW-Desktop работают с ASK, FSKи Mifare ® ISO14443A (Mifare® Standard, Mifare® Ultralight, Mifare® Classic 1K, Mifare® Classic 4K, Mifare® Classic 7UID, Mifare® DESFire) идентификаторами.

#### **Конструкция**

Считыватель изготовлен в пластмассовом корпусе с покрытием SoftTouch. Имеет кабель USB для подключения к компьютеру.

#### **Технические характеристики**

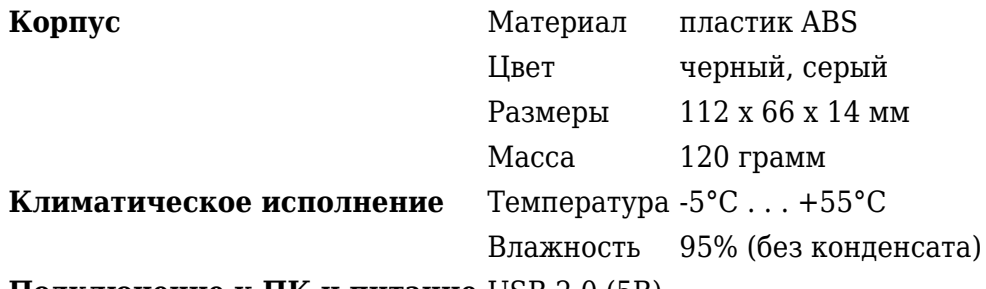

**Подключение к ПК и питание** USB 2.0 (5В)

#### **Расстояние считывания**

Считыватель обеспечивает считывание кода бесконтактного идентификатора с расстояния от 30 до 80 мм (в зависимости от типа идентификатора и условий работы).

#### **Порядок подключения**

Считыватель снабжен кабелем USB, с помощью которого производится его подключение к системе управления доступом.

- 1. Установите считыватель в удобном для считывания карточек месте и подключите его к ПК
- 2. После этого на компьютере появится дополнительный виртуальный СОМ-порт

Не рекомендуется устанавливать считыватель на металлическую поверхность, так как это приводит к уменьшению расстояния считывания.

#### **Работа считывателя**

Считыватель снабжен трехцветным индикатором и встроенным зуммером. В дежурном режиме горит красный светодиод, сигнализируя о наличии питания.

#### **Считывание кода идентификатора**

При поднесении исправного идентификатора происходит считывание его кода. Корректное чтение индицируется встроенным зуммероми включением синего (Mobile ID) или зеленого светодиода (карточки RF-ID и Mifare). При удержании карточки в поле считывания горит зелёный светодиод. Считывание следующего идентификатора возможно через 0,5 секунд после вынесения предыдущего индикатора из рабочей зоны считывателя.

#### **Режим персонификации**

Для увеличения крипто и имитостойкости систем СКУД используются считыватели с определенным секретным ключом шифрования, заданным пользователем. В таком режиме считыватели читают код только тех идентификаторов, которые были зашифрованы известным ключом шифрования, установленном при программировании. Этот режим поддерживается в

считывателях серии PW-MF (Mifare®) и PW-mini (с поддержкой Mobile ID). Настольный считыватель PW-Desktop предоставляет возможность подготовки таких идентификаторов: для Mifare ® - шифрование секторов данных и установки пользовательского номера карты, для Mobile ID – установки ключа шифрования.

#### **Программирование считывателя**

Скачайте и установите мобильное программное обеспечение PW Config. С его помощью выполняется полная настройка считывателя.

#### **Переведите считыватель в режим программирования – разместите на считывателе мастер карту.**

*Внимание!!! Если мастер-карта не задана, соединение возможно без авторизации, в противном случае при попытке соединения в окне программы будет выведено сообщение о невозможности доступа.*

Запустите PW-Config, нажмите кнопку "Поиск", начнется поиск устройств. После сканировании выберите настольный считыватель из списка и нажмите кнопку «Подключиться» – будет выполнена вычитка конфигурации. После успешной вычитки будет доступно основное меню, с помощью которого можно настроить настольный считыватель, пополнить список мобильных идентификаторов, сохранить или восстановить его конфигурацию (шаблон) для дальнейшего программирования, обновить микропрограмму считывателя (прошивку) и заменить мастер карту В разделе "Настройки" можно посмотреть серийный номер и версию микропрограммы устройства, остаток мобильных идентификаторов, установить с какими типами идентификаторов работает настольный считыватель, и т.д. Также можно включить режим персонификации, установив пароль шифрования (8 символов) для мобильных идентификаторов. После настройки работы настольного считывателя в главном меню станет доступен пункт "Записать в устройство". По его нажатию конфигурация будет записана в устройство.

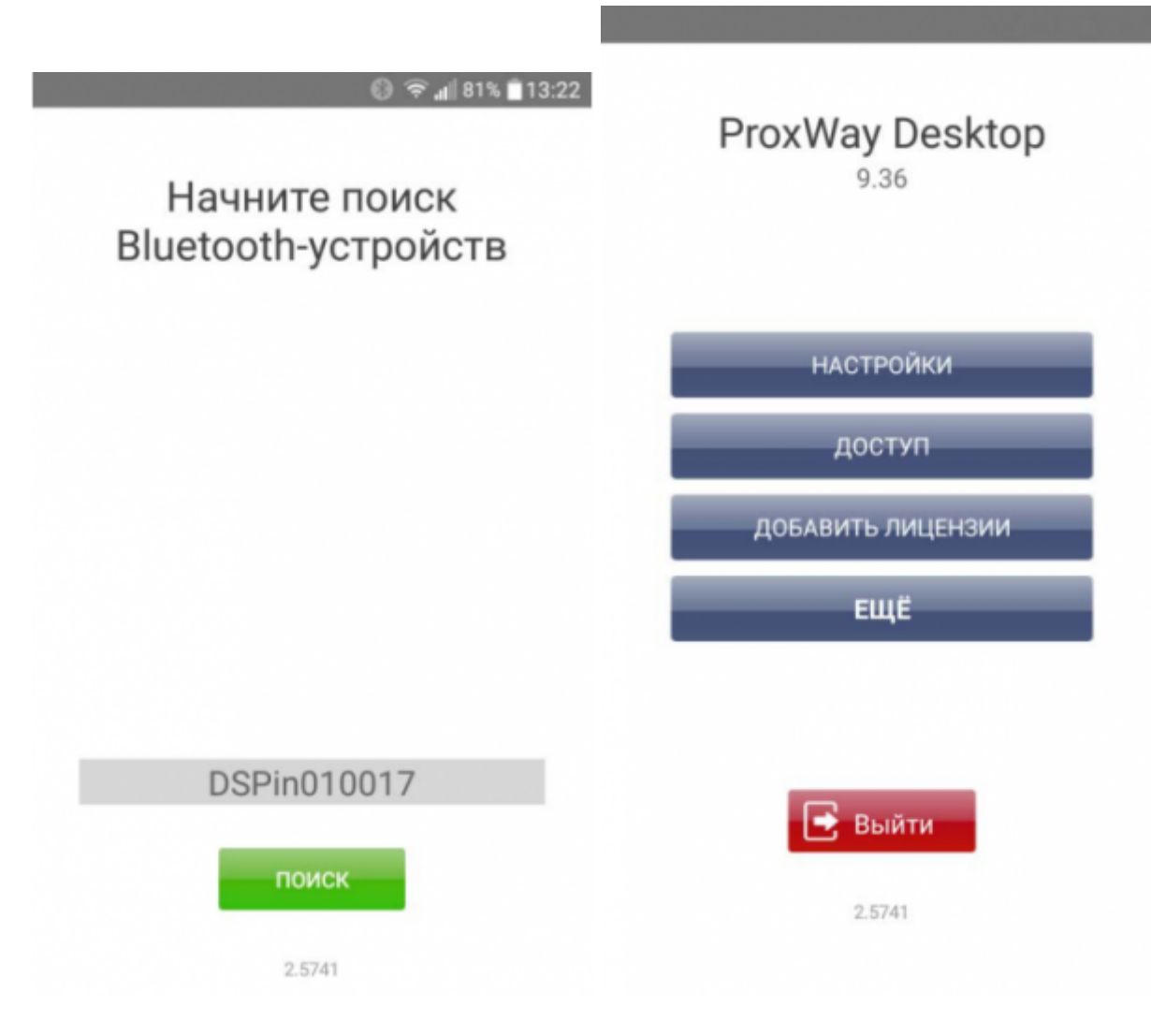

#### **Мобильные приложения**

QR – коды со ссылками для установки:

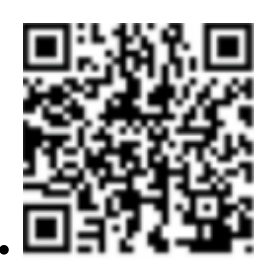

PW Config (Android)

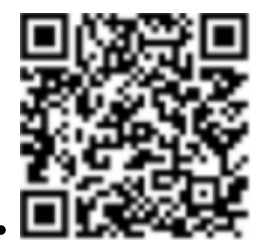

PW ID(Android)

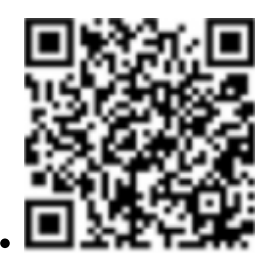

PW ID (Apple iOS)

#### **Выпуск мобильных идентификаторов**

Устройство используется для выдачи идентификаторов из выделенного списка мобильных идентификаторов. Базовая поставка включает 5 бесплатных идентификаторов. Лицензии на нужное количество идентификаторов можно заказать.

#### **Процедура локальной выдачи нового Mobile ID идентификатора с помощью PW-Desktop**

- 1. Администратор системы переводит настольный считыватель в режим программирования– размещает на считывателе мастер-карту.
- 2. Пользователь подносит смартфон к PW-Desktop, и в настройках приложения PW-ID нажимает кнопку "Получить от Desktop" – приложение соединяется с настольным считывателем и получает мобильный идентификатор из списка.
- 3. Код полученного мобильного идентификатора выводится в СОМ порт (предается в СКУД и т.д.)

#### **Протоколы интеграции**

Для интеграции устройства в другие системы может быть использован открытый текстовый протокол. Возможные варианты интеграции: непосредственно по виртуальному СОМ порту, созданному при подключении считывателя к компьютеру, и с помощью специального программного модуля, позволяющего работать со считывателем в формате JSON.

# **Перевод настольного считывателя PW-Desktop в режим эмуляции клавиатуры**

#### **Режим эмуляции клавиатуры**

Необходимо скачать ПО "Сервис Desktop Ip Server" по [ссылке](https://proxway-ble.ru/oborudovanie/schityvateli/nastolnye/pw-desktop)

Установить пакет «DesktopServer.msi» из скаченного архива.

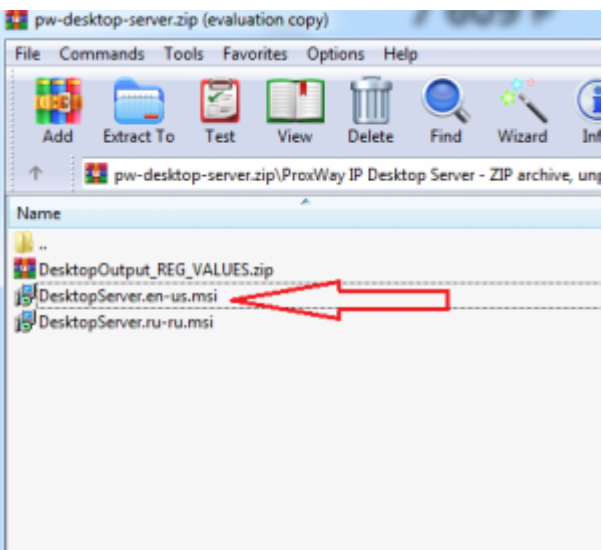

*А. Если у Вас установлена ОС Windows английской версии, то необходимо установить «DesktopServer.en‐us.msi» Б. Если у Вас установлена ОС Windows русской версии, то необходимо установить «DesktopServer.ru‐ru.msi»*

Считыватель перейдет в режим эмуляции клавиатуры. После этого появится возможность заносить идентификаторы, как с RFID карт, так и BLE ProxWay Mobile ID в сторонние СКУД. Так же предусмотрена возможность выводить идентификаторы в различных форматах.

#### **Различные варианты вывода информации**

Для смены кодировки вывода необходимо запустить "Диспетчер задач"

Остановить процесс "Acs.DesktopService"

В скаченном архиве ПО "PW-DESKTOP-SERVER" распаковать архив «DesktopOutput\_REG\_VALUES.zip»

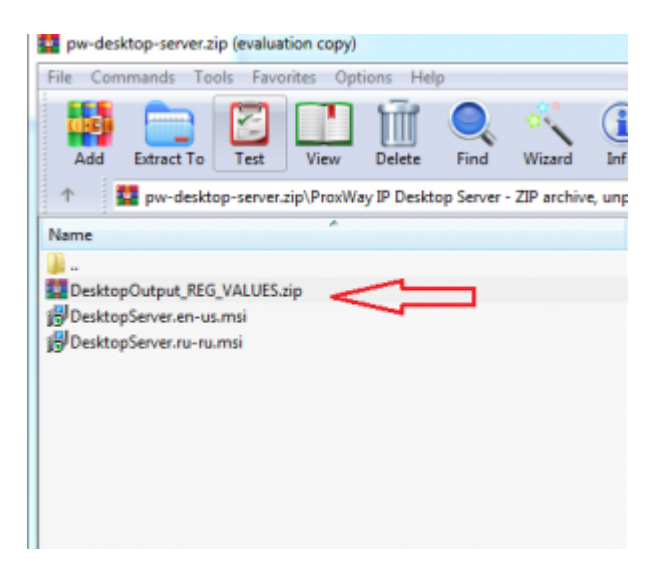

В распакованной папке выбрать необходимый формат и запустить reg файл

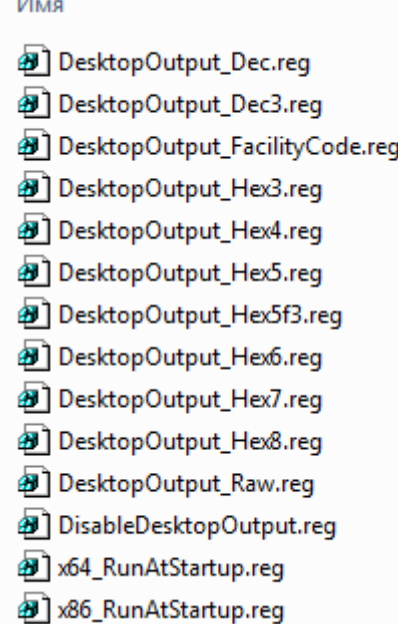

Далее необходимо перейти в папку по пути "C:\Program Files (x86)\ELICS\ProxWayIP" и запустить процесс "Acs.DesktopService.exe"

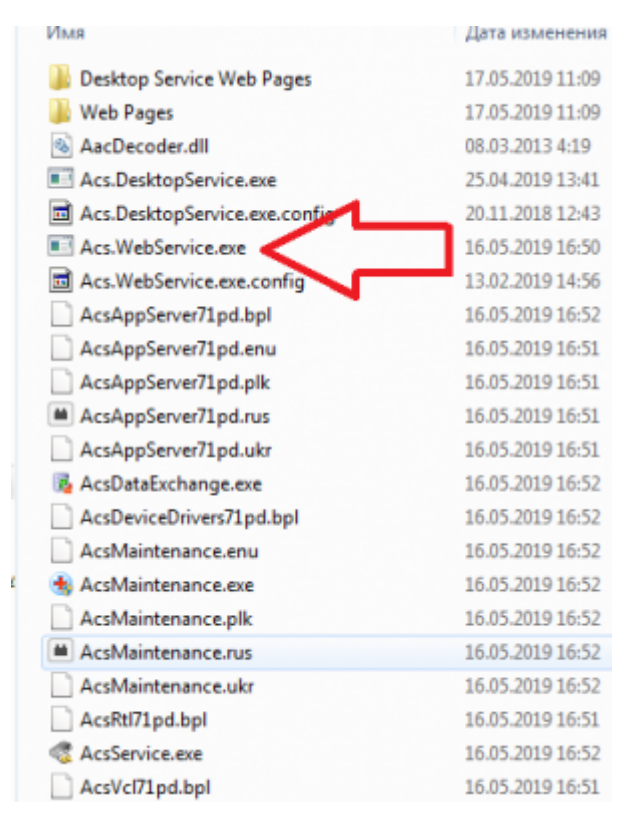

Считыватель будет работать в режиме эмуляции клавиатуры с выбранным форматом данных.

Если необходимо, чтобы считыватель после перезагрузки ПК автоматически переходил в режим эмуляции клавиатуры, то необходимо запусти файл "RunAtStartup.reg"

*Если у Вас ОС Windows имеет разрядность 64 бита, то откройте файл "х64\_RunAtStartup.reg" либо если у Вас ОС Windows имеет разрядность 32 бита, то откройте файл "х86\_RunAtStartup.reg*

### **Описание значений**

- 1. DesktopOutput\_Dec.reg Полный код, 8 байт, переведенный из 16‐чной системы счисления
- 2. DesktopOutput\_Dec3.reg Последние 3 байта (справа) переведенные из 16‐чной системы счисления
- 3. DesktopOutput\_HEX3.reg Последние 3 байта (справа) в 16‐чной системе счисления
- 4. DesktopOutput HEX4.reg Последние 4 байта (справа) в 16-чной системе счисления
- 5. DesktopOutput\_HEX5.reg Последние 5 байт (справа) в 16‐чной системе счисления
- 6. DesktopOutput\_HEX5f3.reg Последние 3 байта (справа) в 16‐чной системе счисления, дополненные нулями до 5 байтного кода
- 7. DesktopOutput HEX6.reg Последние 6 байт (справа) в 16-чной системе счисления
- 8. DesktopOutput\_HEX7.reg Последние 7 байт (справа) в 16‐чной системе счисления
- 9. DesktopOutput HEX8.reg Последние 8 байт (справа) в 16-чной системе счисления
- 10. DesktopOutput\_RAW.reg Выдача в чистом текстовом протоколе без конвертации
- 11. DisabelDesktopOutput.reg Отключение эмуляции клавиатуры
- 12. x64\_RunAtStartup.reg Автозагрузка эмуляции клавиатуры в 64‐битной ОС Windows
- 13. x86\_RunAtStartup.reg Автозагрузка эмуляции клавиатуры в 32‐битной ОС Windows